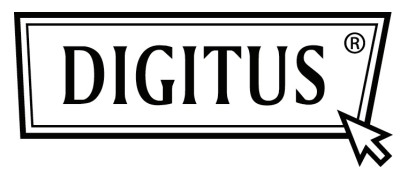

# **FIREWIRE 800, PCI EXPRESS ADD-ON CARD**

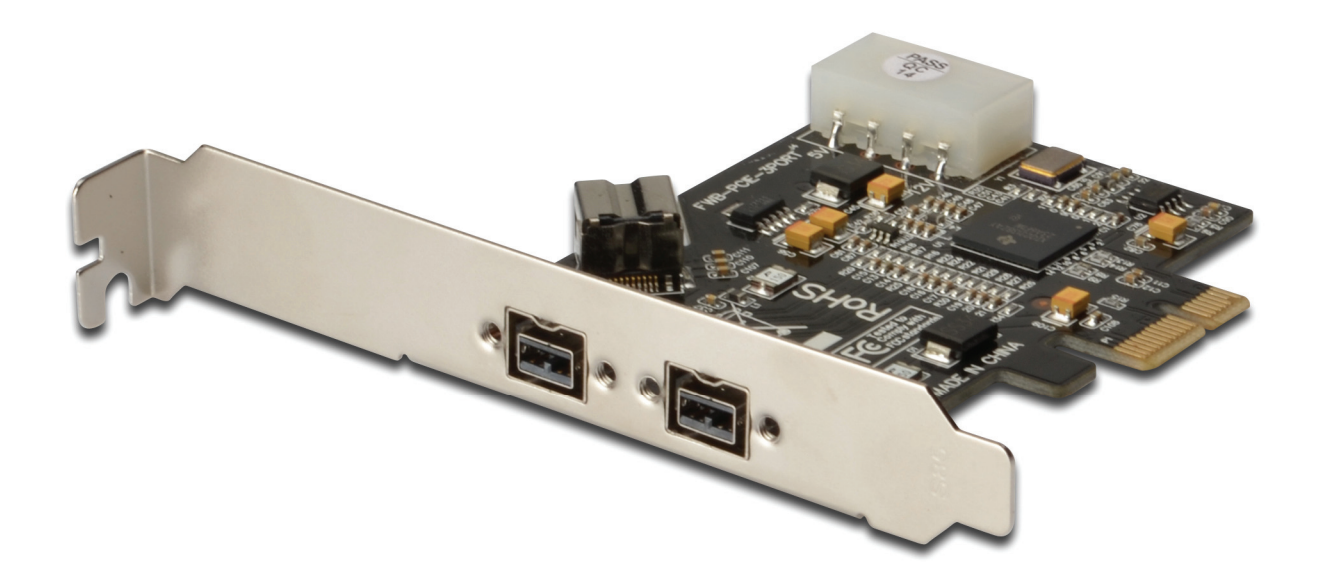

**User Manual DS-30203-2** 

# *Features and Benefits*

- Provides three FireWire 800 (1394b) ports for connecting multiple 1394b devices
- Supports data transfer rates of 100, 200, 400 and 800 Mbps
- Built-in 4-pin power connector provides extra power when connected to the system's power supply (recommended)
- Supports Hot-Swap and Plug & Play connection of peripheral devices
- Works with various types of FireWire 800 (1394b) devices including portable hard disk, DV camcorder, digital camera, CD-RW/DVD-ROM drive and other audio/video devices
- Support Windows<sup>®</sup> 2000/XP/Server 2003 / Vista / Win 7

# *System Requirements*

- Windows<sup>®</sup> 2000/XP/Server 2003 / Vista / Win 7
- PCI Express-enabled system with an available PCI Express slot

# *Package Contents*

- 1 x PCIe FireWire 800 Card (2+1) Ports
- **1 x User Manual**
- 1 x Support CD

#### *Optional Accessories*

IEEE 1394b cable

# *Board Layout*

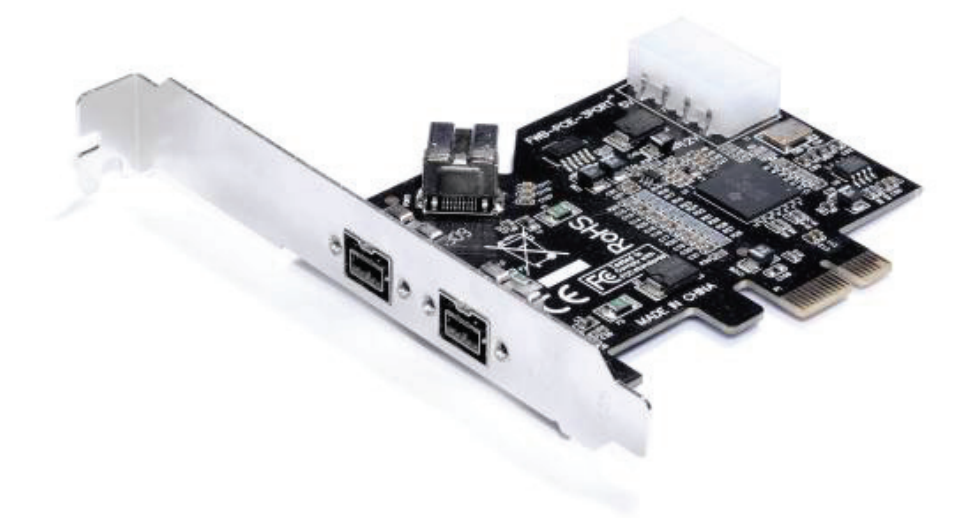

#### *Hardware Installation*

- 1. Turn Off the power of your computer.
- 2. Unplug the power cord and remove the computer's cover.
- 3. Remove the slot bracket from an available PCIe slot.
- 4. To install the card, carefully align the card's bus connector with the selected PCIe slot on the motherboard. Push the board down firmly.
- 5. Connect the system power source to the board's power connector.
- 6. Replace the slot bracket's holding screw to secure the card.
- 7. Replace the computer cover and re-connect the power cord.

# *Driver Installation*

Please make sure, that the board is installed, before proceeding with driver installation.

**Important:** If your system doesn't boot to Windows properly with our card installed, check with your system's manufacturer for the latest system firmware update.

# *For Windows® 2000/XP/Server 2003/ Vista/Win 7*

# *Note: Server 2003 Server Pack 1, or above is required to install the FireWire 800 Card 2+1 Ports successfully.*

Windows<sup>®</sup> 2000/XP/Server 2003 SP1/Vista/Win 7 will automatically detect and install the correct driver for the FireWire 800 Card 2+1 Ports.

# *To Verify Windows Installation*

Via Right Click you get to **My Computer**. Then click **Manage**, **Device Manager**. The **Device Manager** window opens. Scroll to the **IEEE 1394 Bus host controllers** icon and click on the plus symbol - the **Texas Instruments OHCI Compliant IEEE 1394 Host Controller**  should be displayed.